# **WHAT'S NEW AT ROBELLE**

**MARCH 2020 ISSUE** 

**IN THIS ISSUE \*Set Date Cutoff Reminder \*Rport New Features \*Qedit Forgotten Features \*Move Data from HP-UX to Linux Natively**

**\*Robelle Book Club**

We hope this newsletter finds everyone well during these challenging times. Years ago, Robelle took steps to be a virtual company. So regardless of whether we are self isolating or isolate due to various governments. Robelle will be able to do all our business and support operations from any location. To be clear Tammy, Bob and myself are working as normal. We wish everyone well and do not hesitate to contact us if you have any questions 604-501-2001 or 289-480-1060 or tammy@robelle.com or neil@robelle.com

## **Set Date Cutoff**

It is advisable to check your suprmgr files (SUPRMGR.PUB.SYS or /opt/robelle/suprmgr) for the Set Date Cutoff Command value and increase it to be greater than 20 or even 25 potentially. If not it is likely that you will have issues with dates with two digit years in 2020, will end up with a century value of 19, instead of 20. For details on Set Date Cutoff please see: Set Date Cutoff.

## **Rport New Feature in Suprtool**

With Rport first being released only a short time ago, it was helpful to get some feedback on some features that would be helpful to have. This resulted in the Hide command and the Comma Command.

Hide is very simple, in that it simply removes the field specified from the report. This is perfect for fields that you may have in an SD file that are Integers but in a byte-field.

An example of this was for the combining of Account  $(I2 - 4$  bytes) and Suffix  $(K1 - Logical)$  fields combined into a six byte field:

This technique is great to match records and sort by both account and suffix for Suprlink, Links and Joins, but with Rport you will need to hide the field as it potentially will print weird characters.

The second feature added is the comma command. If you specify a fieldname or fieldnames via the comma command, Rport will edit the field and add commas and adjust the length of the field accordingly.

These two new additional features help make Rport be even more useful out of the box and we are actively looking for feedback. For additional Rport information please go to **Suprtool Pre-Release Information** 

Are you interesting in trying Rport only or want to request a Suprtool pre-release containing Rport? Contact Neil Armstrong neil@robelle.com and he can provide you details for a web download.

## **Qedit Forgotten Features by Neil Armstrong**

While at a customer site recently I was helping with some scripts, there was a process they had that made an XML file for sending off for processing. However, that process produced incorrect XML and was unable to be processed. Essentially some data was written into the middle of an XML file, but not in xml format. This required to text in the file, find the first bad line, then the second bad line and delete the range.

Here is what I came up with… eventually, which is pretty clean and simple:

```
qedit << eod 
TQJ Rtest {text in the file to change } }ZZ OFF {turn off any zz marking}L [ {g\circ \text{ to the first line in the file}}find :my flag 51: {find the first instance of my flag 51 }
zz * {maxk the beginning of the range current line }
find :my flag 250: (find the end of the first section of xml field notation }
zz * (mark that end range )
dq zz<br>dq : (delete the range }<br>dq : (delete all the oth
dq : my_flag_: {delete all the other my_flag records }<br>kq Rtest new2 {keep new file }
                     {keep new file }
exit
eod
```
When I first conceived of a solution for the problem they were trying to solve, I completely forgot about the zz feature and subsequently wrote a convoluted script to look at the output from the find command and parsed the output from it to find the range to delete. Even after using Qedit for over 30 years I still forget some options for various commands and solutions. This is especially embarrassing as ZZ is also the nickname of my youngest son. Have any questions? Contact Neil at neil@robelle.com

## **Move Data from HP-UX to Linux Natively**

With customers migrating data from HP-UX to Linux in large amounts we have made the process as seemless as possible and without the need of any conversion for self-describing files. With HP-UX data in Big Endian format and most Linux implementations in Little Endian format (cite article), Suprtool will allow you to read the data the Little-Endian box without having convert the data. We simply tell Suprtool that the data in the file is in Big Endian format and run a conversion utility which sets some flags in the .sd file.

### **Extract on my HP-UX development box**

>base store Database password [;]? >get d-sales >form

Database: store TPI: Eloquence B.08.20.00 D-SALES Detail Set# 5 Entry: 0ffset<br>CUST-ACCOUNT 28 1 Z8 1 (!M-CUSTOMER)<br>J2 9 DELIV-DATE J2<br>PRODUCT-NO Z8 PRODUCT-NO 28 13 (M-PRODUCT)<br>PRODUCT-PRICE 12 21 PRODUCT-PRICE J2 21 PURCH-DATE J2 25<br>SALES-QTY J1 29 SALES-QTY SALES-TAX J2 31 SALES-TOTAL 32 35 Capacity: 1149 (0), 0, 1, 2147483647 Entries: 8 Highwater: 0 Bytes: 38 >out dsales,link >xeq Warning: Using DBGET for the input records IN=8, OUT=8. CPU-Sec=1. Wall-Sec=1. >in dsales >num 1 >list >xeq >IN dsales (0) >OUT \$NULL (0) CUST-ACCOUNT = 10020 DELIV-DATE = 19951004 PRODUCT-NO = 50511501 PRODUCT-PRICE = 9831 = 19951000 SALES-QTY = 2<br>= 2753 SALES-TOTAL = 22415  $SALES-TAX$  = 2753 Warning: NUMRECS exceeded; some records not processed. IN=2, OUT=1. CPU-Sec=1. Wall-Sec=1. Trinity%/home/neil: ll dsales\*

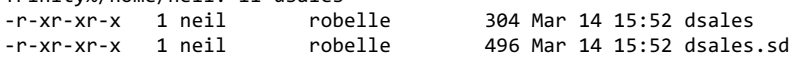

#### **Switch to My Linux Dev Box**

# ftp hpuxdev.robelle.com ftp> binary 200 Type set to I. ftp> get dsales local: dsales remote: dsales ftp> get dsales.sd local: dsales.sd remote: dsales.sd ftp> quit #sdlinux/sdlinux '-fdsales' sdlinux/Open/Copyright Robelle Solutions Technology Inc. 1995-2020 (Version 0.8) CPU-Sec=1. Wall-Sec=1. # suprtool/suprtool SUPRTOOL/Open/Copyright Robelle Solutions Technology Inc. 1981-2020. (Version 6.1.11 Internal) SAT, MAR 14, 2020, 2:56 PM Type H for help. Build 1 >in dsales >form (SD Version B.00.02) No linefeeds Entry: 0ffset<br>CUST-ACCOUNT 28 1 CUST-ACCOUNT Z8 1<br>
DELIV-DATE T2 9 DELIV-DATE 12 9<br>PRODUCT-NO 28 13 PRODUCT-NO PRODUCT-PRICE 12 21 BE<br>
PURCH-DATE 12 25 BE PURCH-DATE SALES-QTY I1 29 BE SALES-TAX SALES-TOTAL I2 35 BE Entry Length: 38 Blocking: 1 >num 1

```
>list
```

```
>xeq
>IN dsales (0) >OUT $NULL (0)
CUST-ACCOUNT = 10020 DELIV-DATE = 19951004<br>PRODUCT-NO = 50511501 PRODUCT-PRICE = 9831
PRODUCT-NO = 50511501 PRODUCT-PRICE = 9831
             = 19951000 SALES-QTY = 2SALES-TAX = 2753 SALES-TOTAL = 22415
```
Warning: NUMRECS exceeded; some records not processed. IN=2, OUT=1. CPU-Sec=1. Wall-Sec=1.

You can see the BE in the far-right column for the Interger fields, which tells Suprtool/Open that the field is in Big Endian format. We simply just need to alter the .sd file, to put a flag in the Big-endian fields and later the Header Version of the file as this tells Suprtool how to read the .sd information. Have any questions? Please contact support at support@robelle.com

## **Calculating Age Fun by Neil Armstrong**

I was asked for a method/trick for roughly calculating age. The customer was finding sometimes they were off by one. I realized that this may be due to rounding and came up with the following calculation.

```
>in dates
>list
>xeq
>IN DATES.NEIL.GREEN (0) >OUT $NULL (0)
CURR-DATE = 20200121 BIRTH-DATE = 19480526
>in dates
>item curr-date,date,ccyymmdd
>item birth-date,date,ccyymmdd
>def age,1,4,double
>ext age=$truncate($abs($days(birth-date) - $days(curr-date)) / 365)
>list
>xeq
>IN DATES.NEIL.GREEN (0) >OUT $NULL (0)
AGF = 71
```
In retrospect it might be worthwhile using 365.25 as the dividing factor, but it likely won't make much of a difference.

## **Replacing Nulls by Neil Armstrong**

Hello, I have a question for you, is there a way to replace all nulls with spaces in Qedit?

```
Tqj filename
Set decimal on
Cq '0 " " all
Kq,yes
Exit
```
So, the set decimal on is the key which tells qedit that the single quote followed by a number will be treated as the decimal equivalent, which for null, is a single quote zero, so the two key things here are:

Set decimal on Cq '0 " " all

You can also clean up many other characters that you might not want in a file:

Cq '9 " " all  $\{$  Tab to space  $\}$ Cq '10 " " all { Line Feed to space } Cq '13 " " all { Carriage Return to space }

The above are the typical common, bad characters found in some data that I have helped port for some customers.

## **Robelle Book Club by Tammy Roscoe & Chuck Nickerson**

We Robellians like to read. In our last newsletter, we listed a few of the books we have shared and enjoyed. One of our customers Chuck Nickerson was kind enough to share four of his favorite non-fiction books:

**The Clockwork Universe: Isaac Newton, the Royal Society, and the Birth of the Modern World** by Edward Dolnick In the 1600's Kepler, Galileo, and Newton rewrote our understanding of nature and science. This book sets the time, place, and explains what they did. – Chuck

**The Science of Shakespeare: A New Look at the Playwright's Universe** by Dan Falk. Shakespeare was writing while the above was fermenting and if one looks the footprints are in his plays. When the god Jupiter show up, he has four spirits accompanying him. Why four? Scientists thought Jupiter had four moons. Geeky, yes; but fun for Shakespeare buffs (guilty as charged). – Chuck

**Bound for Canaan: The Epic Story of the Underground Railroad, America's First Civil Rights Movement** by Fergus M. Bordewich. A wonderfully cogent history of slavery in the USA and the Underground Railroad. – Chuck

**The Book of Puka-Puka** by Robert Dean Frisbie. This is regarded as the definitive book on the Pacific Islands traders' life. – Chuck

**North of Normal: A Memoir of My Wilderness Childhood, My Unusual Family, and How I Survived Both** by Cea Sunrise Person. Enjoyed Educated or Glass Castle? Then this is a book for you. Cea grew up in a very non-traditional family in BC (where our office is located) and Alberta Canada. 4 out of 5 – Tammy

**Water for Elephants** by Sara Gruen. Recently re-read this modern classic and enjoyed second read as much as the first. Circus life during the depression and hard choices in life. I have personal connection to this book. My family owned a carnival with side show of animals. First 5 years of my life were spent traveling with the carnival. 4 out of  $5 - Tammy$ 

We are always looking for book recommendations. Send your book recommendation  $tammy@robelle.com$ 

**To unsubscribe from our newsletter, send us an e-mail at** wudunsub@robelle.com